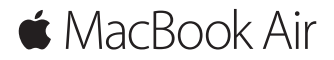

**Hızlı Başlangıç Kılavuzu**

#### **MacBook Air'inize Hoş Geldiniz**

Hadi başlayalım. Mac'inizi başlatmak için açma/kapama düğmesine basın. Ayarlama Yardımcısı, düzgün ve sorunsuz bir şekilde çalışmaya başlamanızı sağlamak için birkaç basit adımda size yol gösterir. Wi-Fi ağınıza bağlanmanıza ve bir kullanıcı hesabı yaratmanıza yardımcı olur. Belgelerinizi, fotoğraflarınızı, müziklerinizi ve daha birçok şeyi başka bir Mac'ten veya PC'den yeni Mac'inize de aktarabilir.

Ayarlama Yardımcısı'nda Apple kimliğinizle giriş yapabilirsiniz. Böylece, hesabınız Mac App Store'da, iTunes Store'da ve Mesajlar ile FaceTime gibi uygulamalarda ayarlanır. Mail, Kişiler, Takvim ve Safari gibi uygulamaların tümünün en son bilgilerinize sahip olmasını sağlamak için iCloud da ayarlanır. Bir Apple kimliğiniz yoksa, Ayarlama Yardımcısı'nda yaratabilirsiniz.

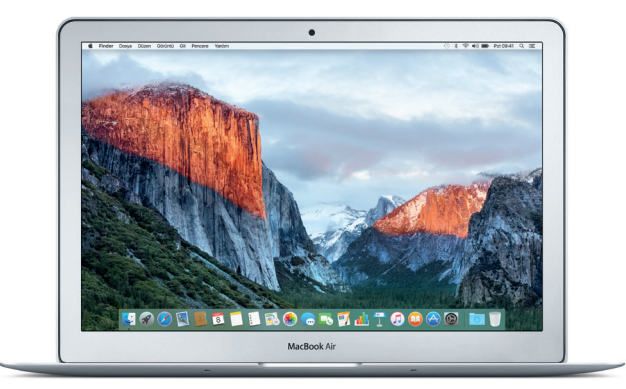

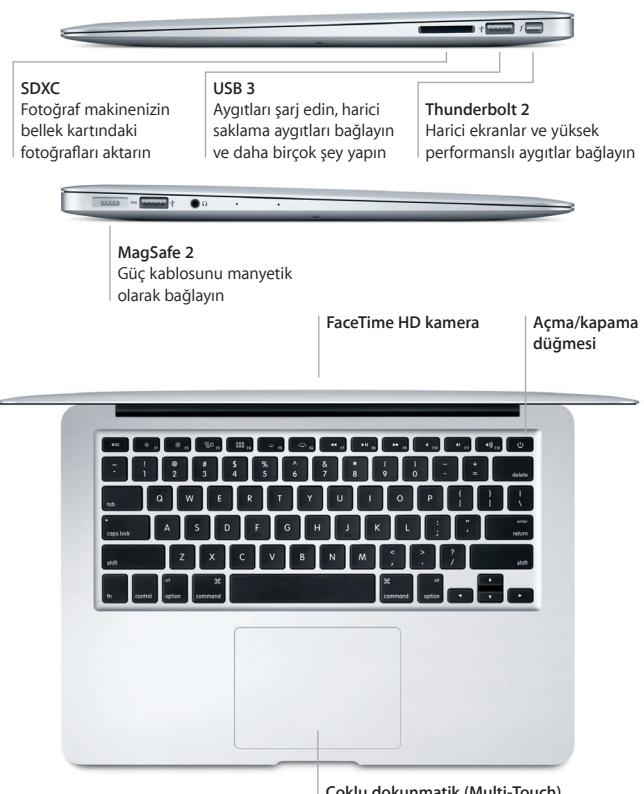

**Çoklu dokunmatik (Multi-Touch) izleme dörtgeni**

## **Masaüstünüzü tanıyın**

Mac'inizin masaüstünde her şeyi bulabilir ve her şeyi yapabilirsiniz. En çok kullandığınız uygulamaları ekranın alt tarafındaki Dock'ta tutun. Masaüstünüzü ve diğer ayarları özelleştirmek için Sistem Tercihleri'ni açın. Tüm dosyalarınıza ve klasörlerinize ulaşmak için Finder simgesini tıklayın.

Üstteki menü çubuğu Mac'inizle ilgili faydalı bilgiler sağlar. Kablosuz İnternet bağlantınızın durumunu denetlemek için Wi-Fi simgesini tıklayın. Spotlight, Mac'inizdeki herhangi bir şeyi bulmanızı ve bilgileri çevrimiçi aratmanızı sağlar. Favori uygulamalarınızı da açabilir.

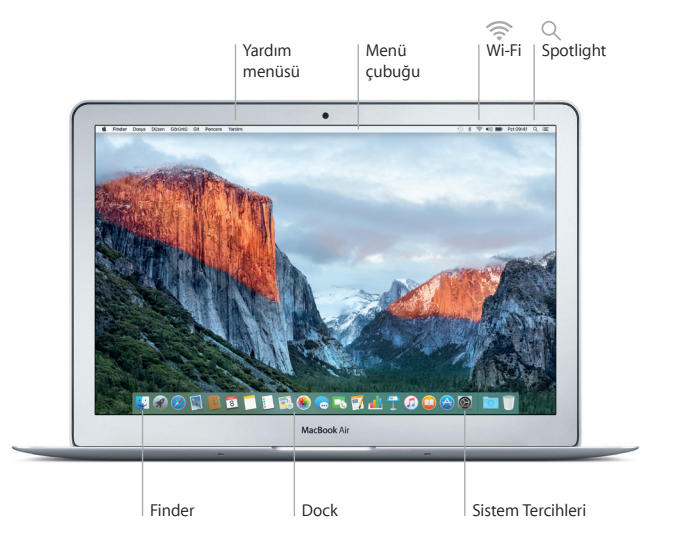

## **Multi-Touch hareketlerle Mac'inizi kontrol edin**

İzleme dörtgeninde basit hareketler kullanarak MacBook Air'inizde birçok şey yapabilirsiniz. Çok yaygın hareketlerden bazıları burada verilmektedir. Daha fazla bilgi edinmek için, Dock'ta Sistem Tercihleri'ni seçin ve ardından İzleme Dörtgeni'ni tıklayın.

- **Tıklama** İzleme dörtgeninde herhangi bir yere basın.
- **İkincil tıklama (sağ tıklama)** Kestirme menülerini açmak için iki parmağınızla tıklayın.
- **İki parmakla kaydırma**

Yukarıya, aşağıya veya yanlara kaydırmak için iki parmağınızla izleme dörtgeni boyunca kaydırın.

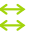

ä

#### **Dolaşmak için kaydırma**

Web sayfalarına, belgelere ve daha birçok şeye göz atmak için iki parmağınızla kaydırın.

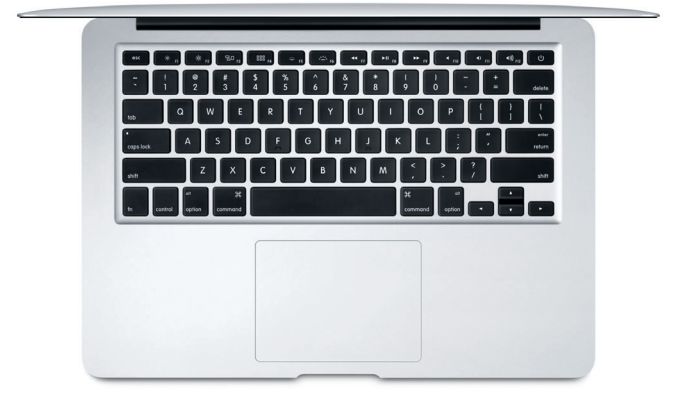

## **Verilerinizi yedekleyin**

AirPort Time Capsule ile (ayrı satılır) Time Machine'i kullanarak MacBook Air'nuzu kablosuz olarak yedekleyebilirsiniz. Başlamak için Sistem Tercihleri'ni açın ve Time Machine simgesini tıklayın.

# **Önemli not**

Bilgisayarınızı kullanmaya başlamadan önce lütfen bu belgeyi ve *Önemli Ürün Bilgileri* kılavuzundaki güvenlik bilgilerini dikkatlice okuyun.

# **Daha fazla bilgi**

*Temel MacBook Air Bilgileri* kılavuzunu iBooks'ta görüntülemek için iBooks'u açın, sonra iBooks Store'da "Temel MacBook Air Bilgileri" ifadesini aratın. <www.apple.com/tr/macbook-air>adresinde de bilgiler bulabilir, demoları izleyebilir ve MacBook Air özellikleri hakkında bilgi edinebilirsiniz.

## **Yardım**

Mac Yardım'da yönergelerin ve sorun giderme bilgilerinin yanı sıra sorularınıza da yanıt bulabilirsiniz. Finder simgesini tıklayın, menü çubuğunda Yardım'ı tıklayın ve Mac Yardım'ı veya "Mac'inizi Tanıma"yı seçin.

# **OS X İzlenceleri**

Mac'inizle ilgili bir sorununuz varsa, OS X İzlenceleri yazılımlarınızı ve verilerinizi bir Time Machine yedeklemesinden geri yüklemenize veya OS X'i ve Apple uygulamalarını yeniden yüklemenize yardımcı olabilir. Mac'iniz bir sorun bulursa, Komut ve I (Q klavyede R) tuşlarını basılı tutup bilgisayarınızı yeniden başlatarak OS X İzlenceleri'ni açın.

## **Destek**

MacBook Air teknik desteği için <www.apple.com/tr/support/macbookair> adresini ziyaret edin. Veya 00800448829878 numaralı telefonu arayın. <www.apple.com/support/country>

Bazı özellikler bazı bölgelerde kullanılamayabilir.

TM ve © 2015 Apple Inc. Tüm hakları saklıdır. Designed by Apple in California. Printed in XXXX. TU034-00965-A